# An Introduction to the Repast Software

### **Recursive Porous Agent Simulation T**oolkit

**By Andrew Crooks** 

# Outline

- $\bullet$ • What is Repast
- $\bullet$ • The different types of Repast.
- $\bullet$ • Repast core features.
	- Space in Repast
- $\bullet$ • Who is using Repast
- Useful websites and tools.

## What is Repast?

- $\bullet$ • Free, open source library of classes for creating, running, displaying and collecting data from agent based simulations.
- $\bullet$ • Fully Object Oriented.
- $\bullet$ • Created by University of Chicago's Social Science Research Computing division.
- $\bullet$ • Guaranteed to be maintained for 5 years.
- $\bullet$ • Most popular simulation toolkit at present.

# What is Repast?

#### It is a toolkit as it provides:

A collection of tools & A collection of tools & structures that are useful for simulation but don't have to be used  $(=>$  flexibility and extendable).

### Standardised tools/features:

- •The Toolbar.
- • GUI for manipulating GUI for manipulating parameters.
- •Output data (histogram, time series).
- •Displaying agent interaction.

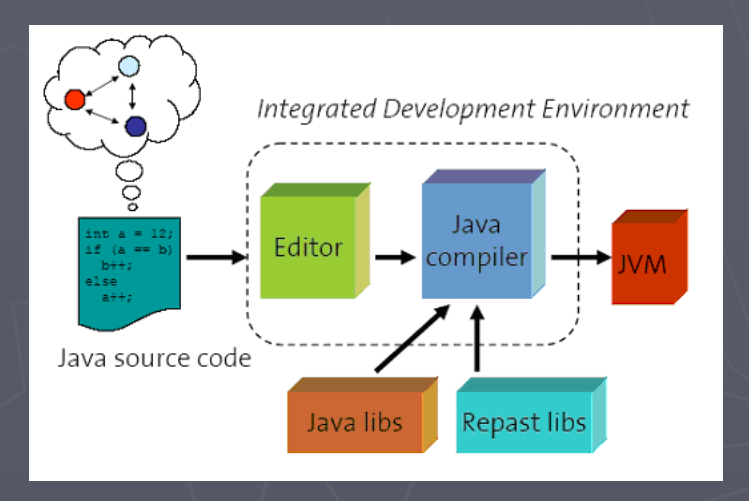

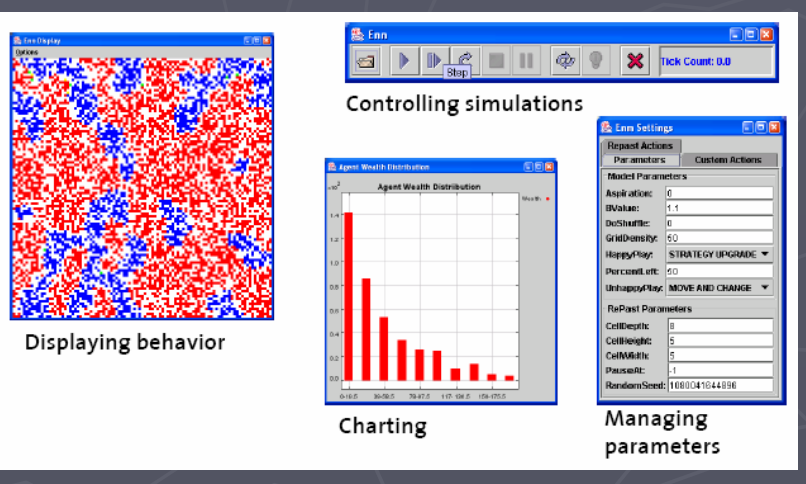

## Selected ABM tools

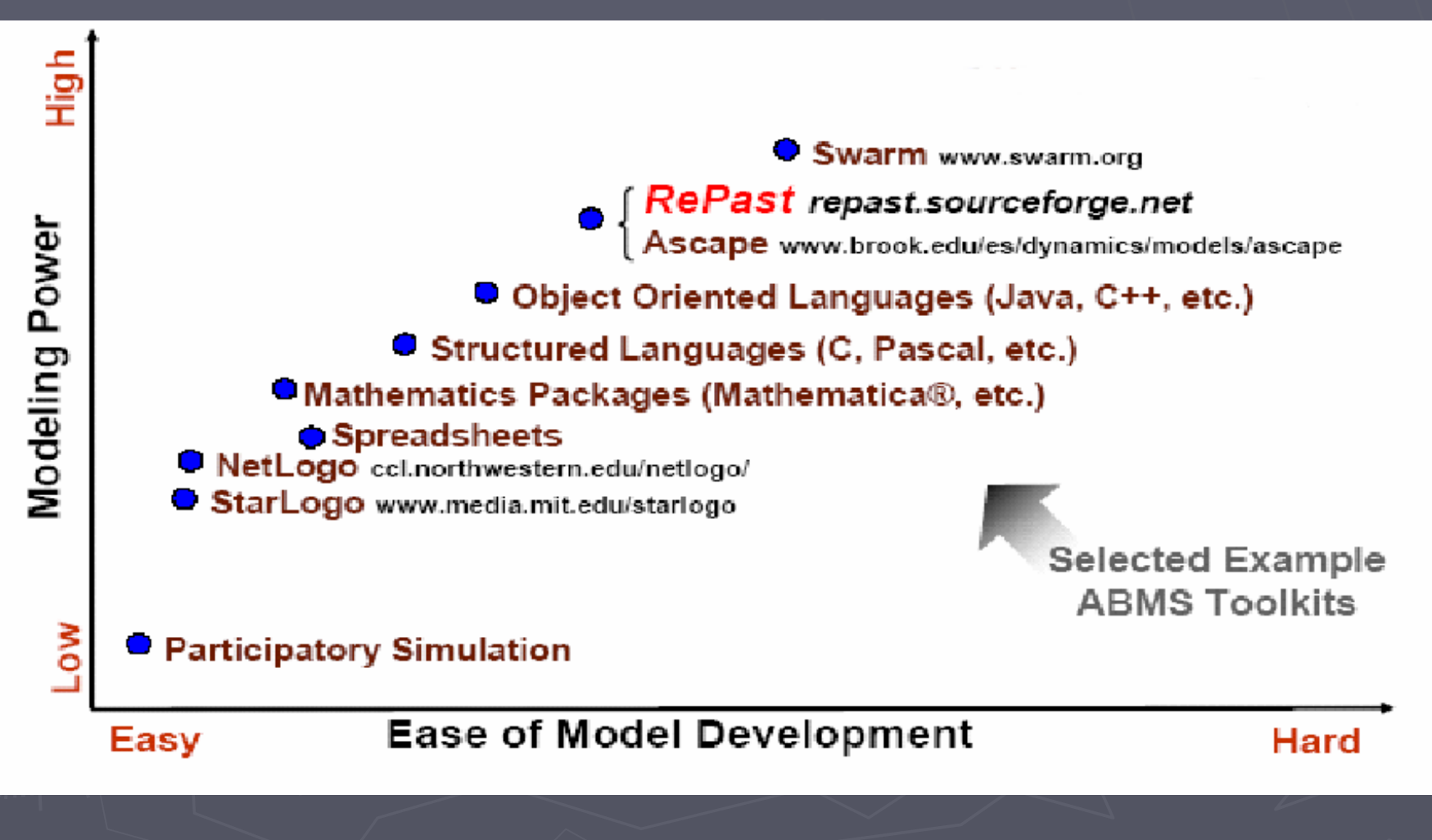

Source: North M et al (2005) Agent-Based Modeling with Agent Analyst

## Different strands of Repast.

- $\bullet$ • 3 Flavours of Repast:
	- RepastPy
	- RepastJ
	- Repast.Net
- $\bullet$ • All have the same core services, which allow ABM to be developed on top of.
- $\bullet$ • They differ on their underlying platform and development languages.
- $\bullet$ · Basic programming knowledge is needed.

# RepastPy

- •Most graphical way to create models via GUI and create models via GUI and Python scripting language.
- •Designed for rapid development and prototyping of basic models, to learn Repast.
- •Basis of Agent Analyst.
- •Models Exported to Java if more complex models are desired.

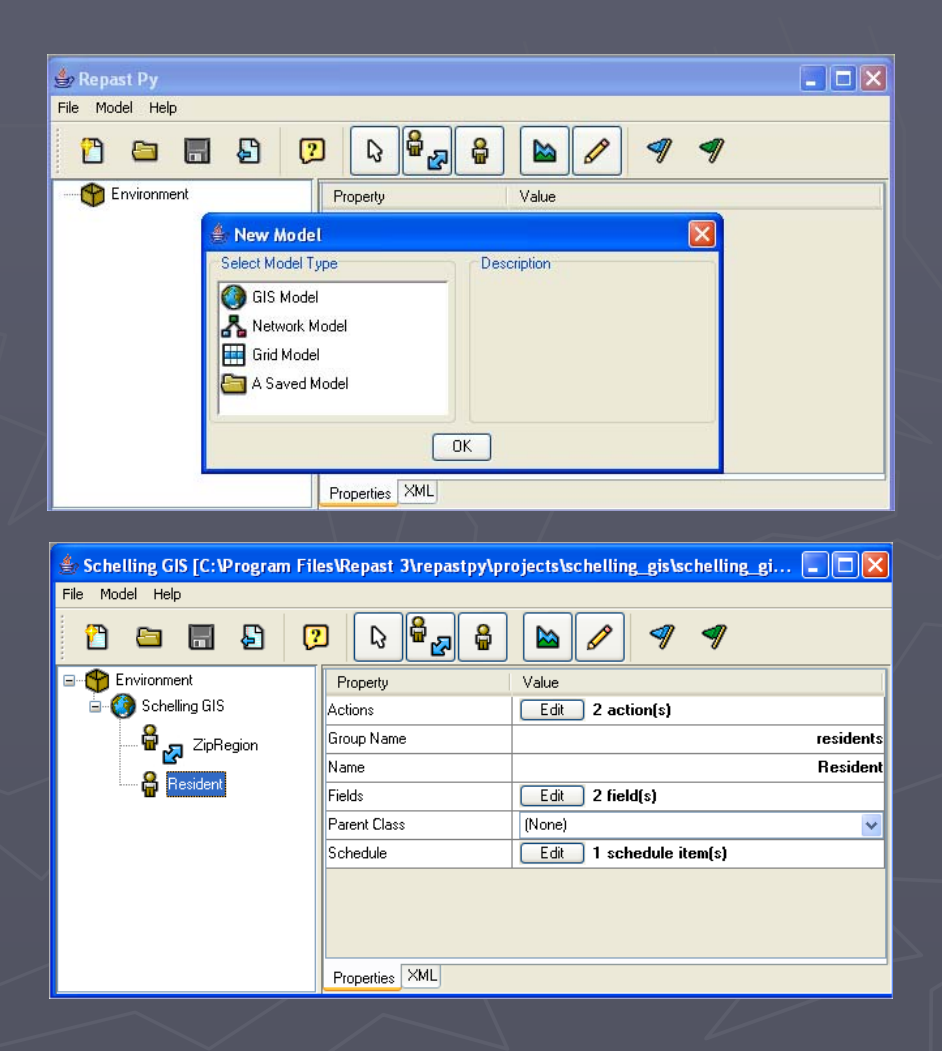

# RepastJ

- $\bullet$ • Java based (platform (OS) independent).
- •Contains an extensive list of core classes (GIS).
- Recommend an IDE (Eclipse) to write, edit, compile and debug.
- •Once compiled  $=$ >run on any computer with JVM.
- •Most models are being developed in RepastJ.

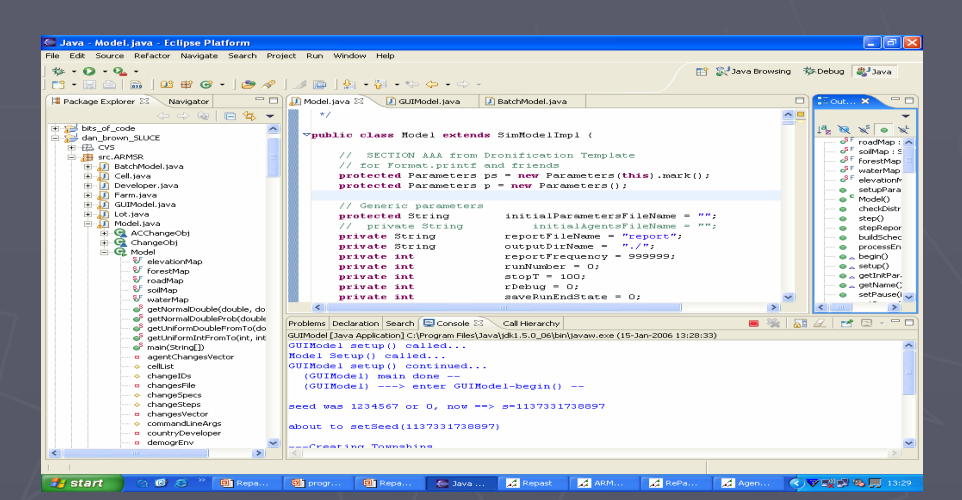

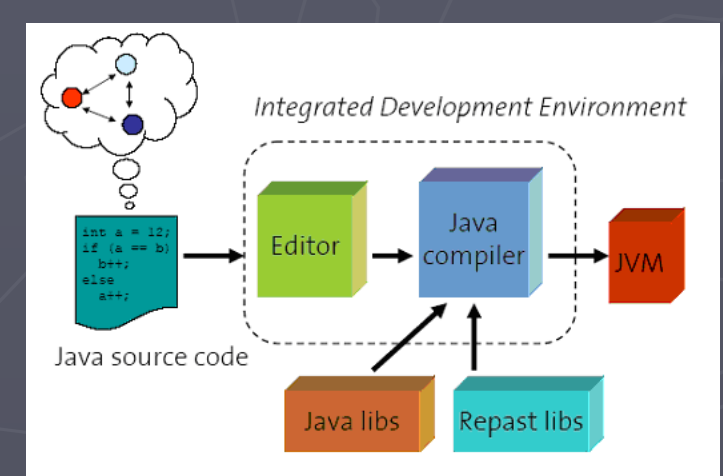

### Repast.Net

- $\bullet$ • Implemented in C# (Microsoft's answer to Java).
- $\bullet$ Simulations can be implemented in any .Net language (VB.Net,  $C++$ , J#,  $C#$ , etc. ) and integrated to create Windows-based applications.
- $\bullet$ • No inbuilt GIS functions => need to link (e.g. ESRI MapObjects). Nor platform independent.
- $\bullet$ • Good if you don't want to know Java but still want to use Repast.

# Repast Framework

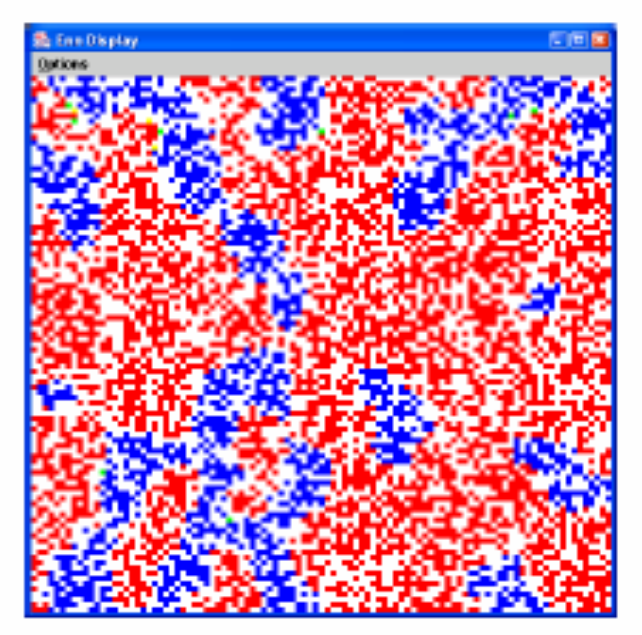

Displaying behavior

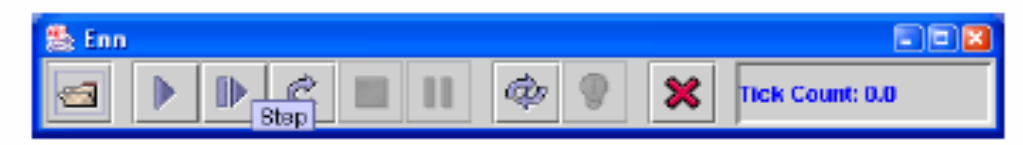

#### Controlling simulations

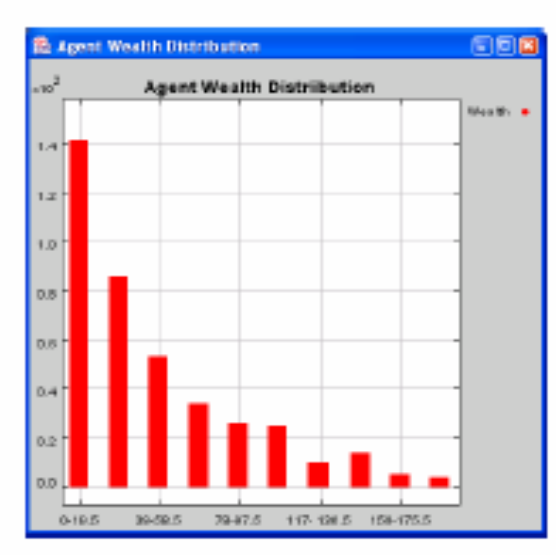

Charting

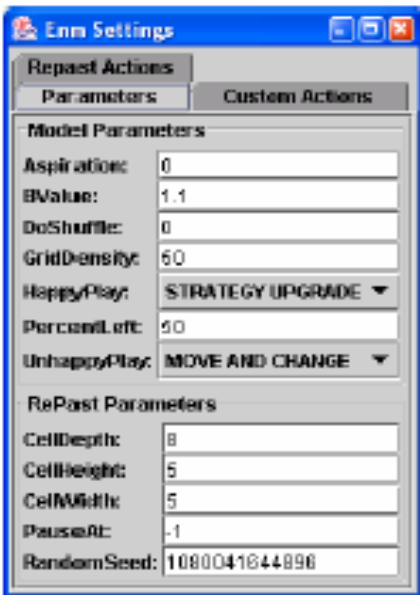

#### Managing parameters

### Repast Framework: What does it offer?

- $\bullet$  Skeletons of Skeletons of **agents** and their **environment** (not constrained).
- •Graphical Graphical **user interface user interface**
- •**Scheduling** of simulations
- •**• Parameters** management
- •**Behaviour display display**
- •**Charting Charting**
- •**Data collection Data collection**
- •**Batch** and **single** runs
- •**Utilities** for common tasks.
- •**Sample** models (including code) and **documentation**.

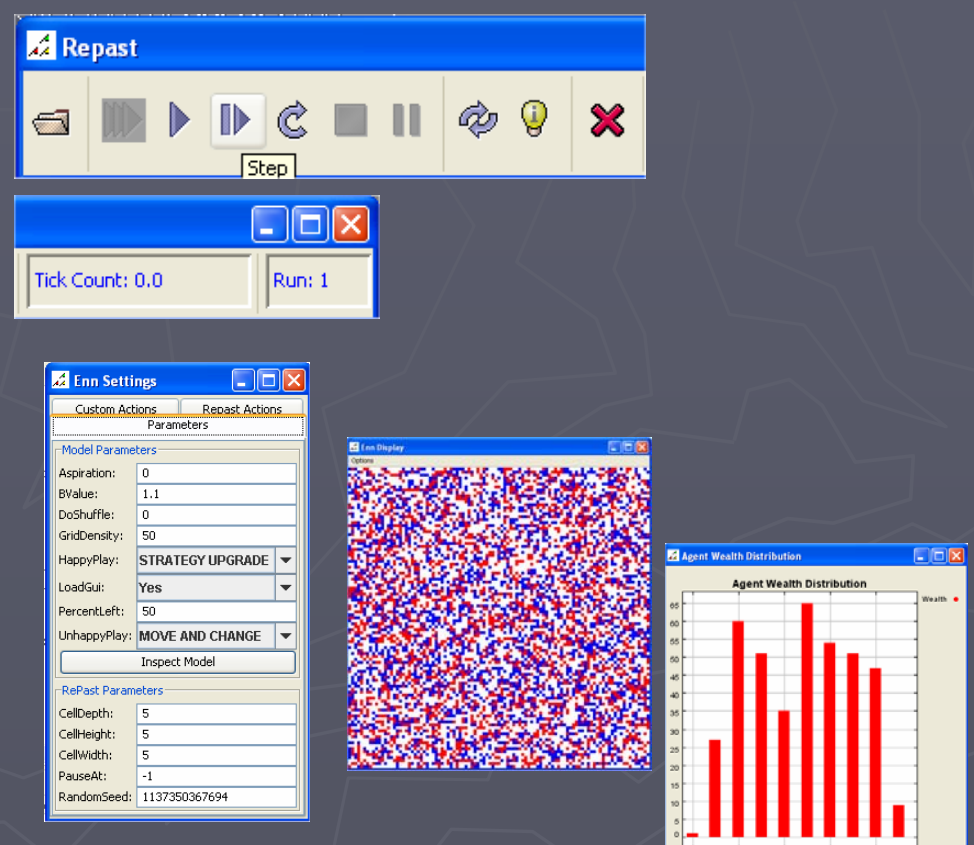

# Space in Repast

- $\bullet$ • 2 main types:
	- Cellular

 $\bullet$ 

- GIS vector
- $\bullet$ • Space has Two purposes:
	- Contain a Collection of agents (e.g. the world).
	- Define Spatial relationship of agents relative to each other.
- Another type of space is Network space.

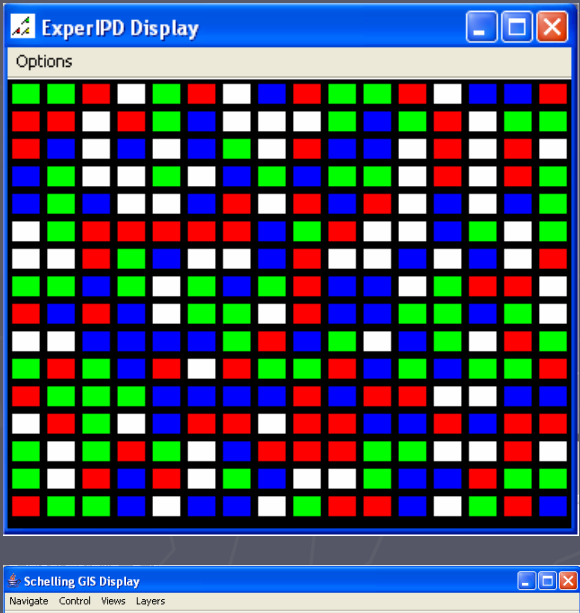

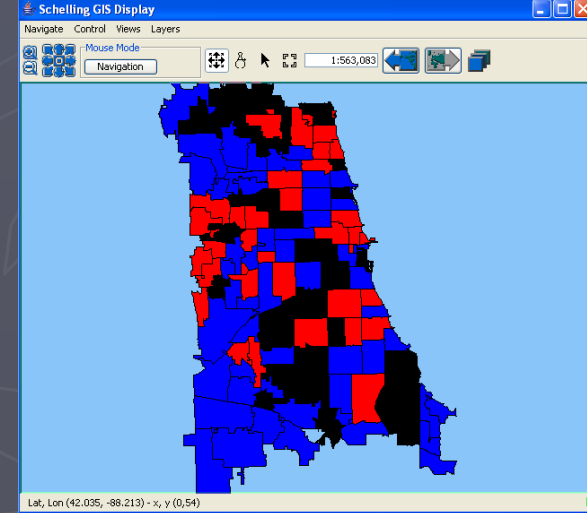

# **Cellular Space**

### **• Boundaries**

- Grid or Torus
- **Cell 's shape s shape**
	- Regular or hexagonal
- **Cell's content** 
	- One object or a collection of agents
- Also includes Raster-Space (inbuilt functions for reading ASCII & .pgm files)

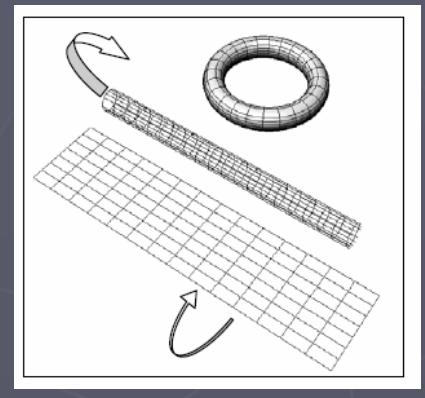

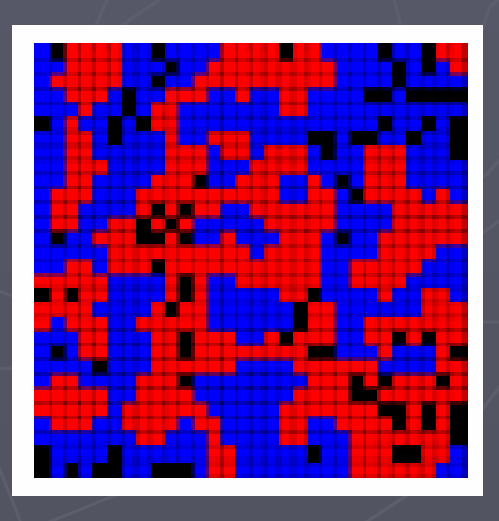

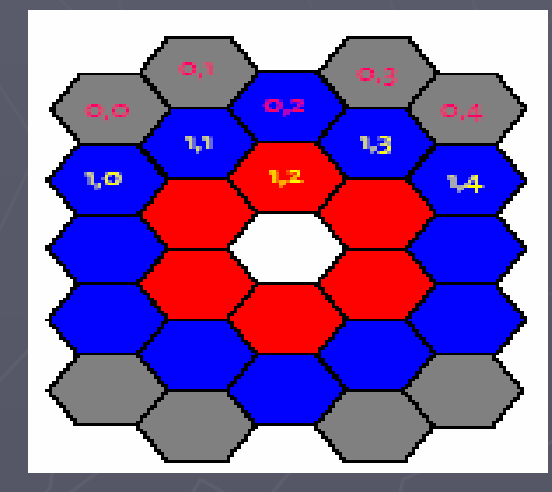

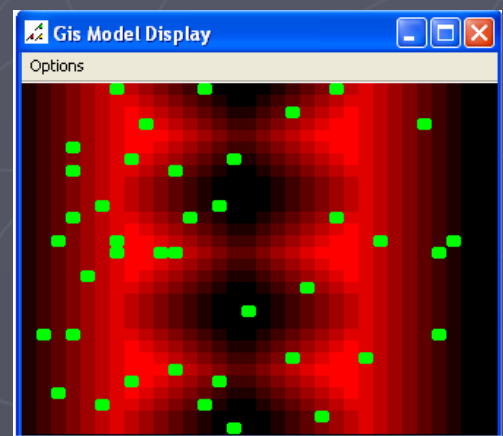

# Vector GIS

- $\bullet$ • More complicated (own packages) but highly adaptable.
- $\bullet$ • Agents either
	- Points (Generic agent).
	- Polygons (Vector agent)  $(static)$  => detailed boundaries.
- Can be combined.
- Needs its own displays: ESRI or OpenMap.

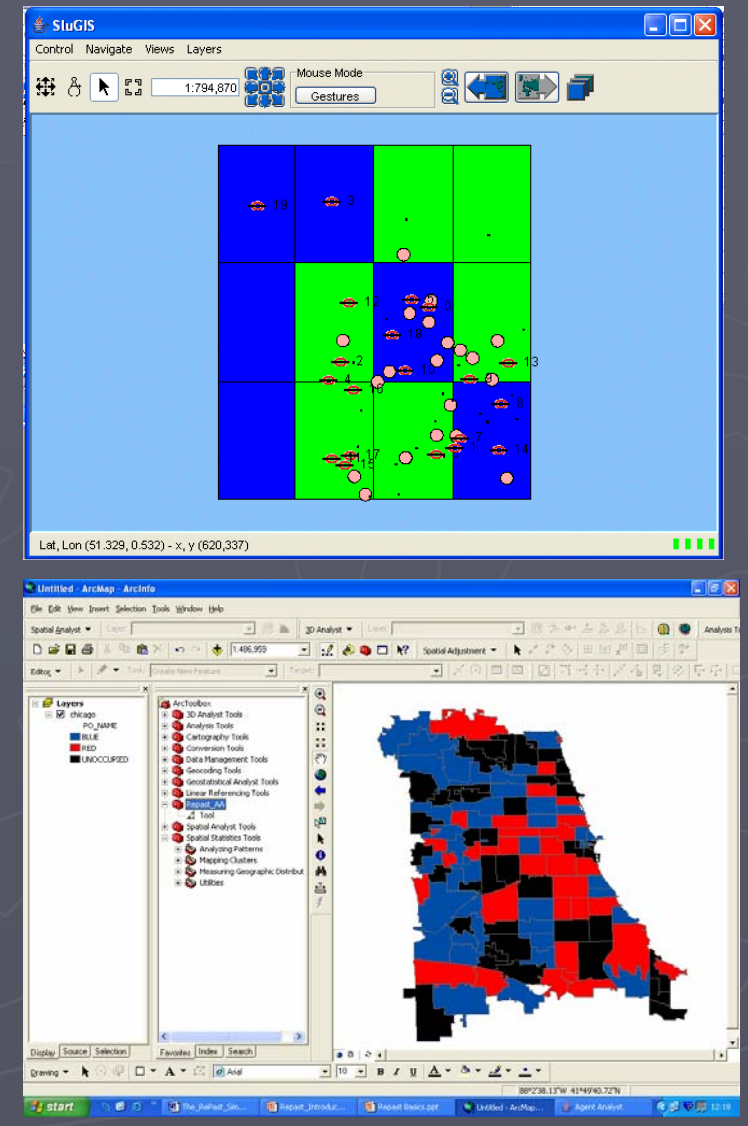

# Inbuilt GUI: Controlling Simulations

#### • Batch or GUI

- Different purpose depending on context
	- **Batch mode**: allow variables to be changed through parameter files (.txt) used for multiple runs.
	- **GUI mode**: show the variables in the control panel (Gives greater user interaction).
		- GUI give:
			- Customised parameter panel
			- Dynamic Graphs
			- Graphical Displays
			- Probes

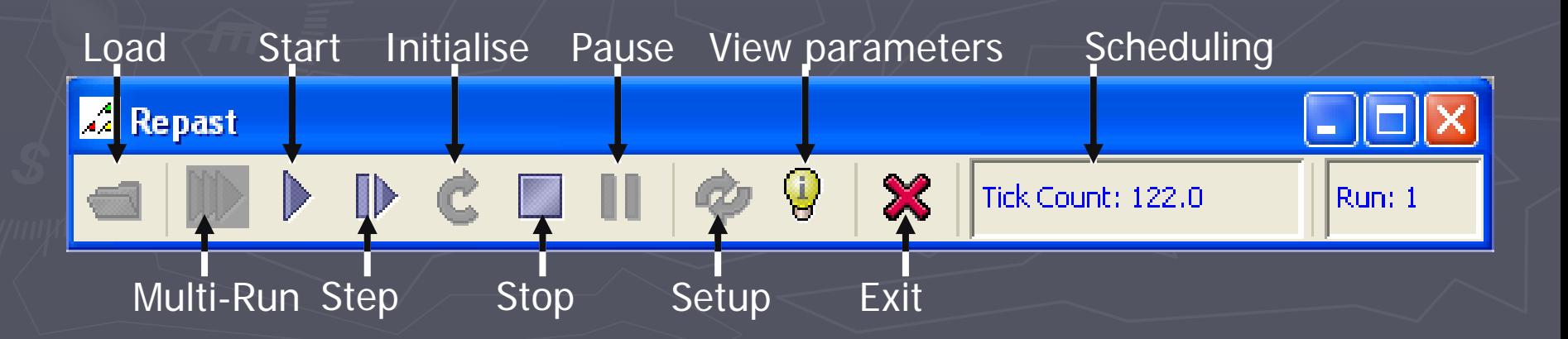

### Inbuilt functions for Controlling Inbuilt functions for Controlling Simulations: Scheduling

- $\Box$ ok Tick Count: 0.0 Run: 1
- •**Built in Scheduler.** 
	- •• Set of methods which allow certain actions to be carried out at a specific time and/or specific order e.g. Agent to move 1 cell each time step then update display.
	- •Scheduled actions can change the agents state.

#### public void buildSchedule(){

}

ActionGroup group = new ActionGroup(ActionGroup.SEQUENTIAL); group.addAction(new PreStep());//e.g.: get landuse & update displays

group.addAction(new Step());// e.g.: move if unhappy

group.addAction(new PostStep());// e.g.: add new agents & update displays group.addAction(new GISModelUpdateLanduseGraph());

schedule.scheduleActionBeginning(1, group); schedule.scheduleActionAtInterval((double)5, this, "saveShapefile", Schedule.LAST ); schedule.scheduleActionAtInterval((double)1, this, "createShapefileForAgents", Schedule.LAST schedule.scheduleActionAtPause(recorderLanduse, "writeToFile"); schedule.scheduleActionAtEnd(this, "saveGALFile"); schedule.scheduleActionAtEnd(recorderLanduse, "writeToFile");

# **Controlling Simulations Parameters** Management : GUI

- •• To adjust parameters at the start-up or when the simulation is paused.
- $\bullet$ • Can be applied to both **models** (e.g. world size) and **agents** (e.g. preferences).
- $\bullet$ · Setup through predefined descriptors variable of SimModel
- $\cdot$  Inbuilt functions for dropdown lists, sliders and text

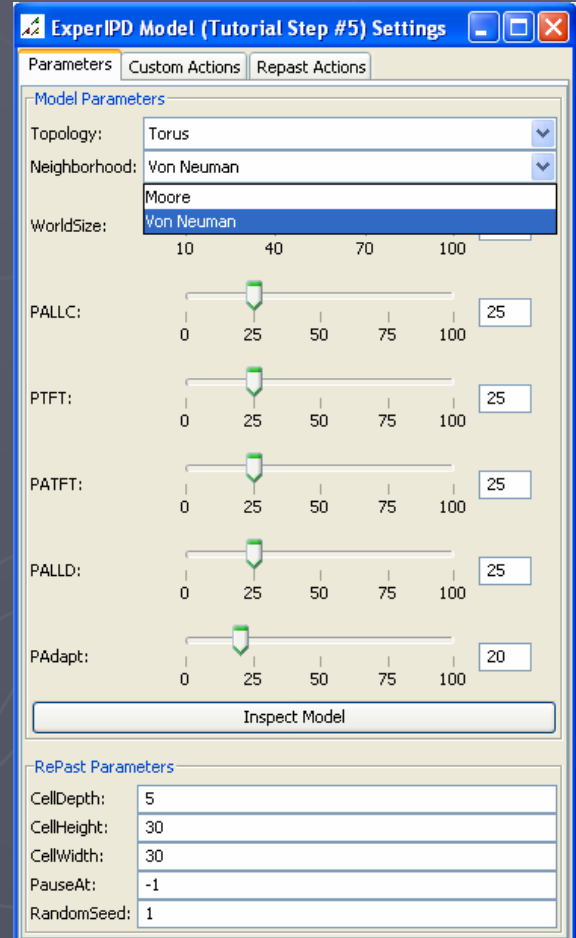

### Controlling Simulations: Custom **Actions**

- $\bullet$ • Modify the simulation while it is running.
- $\bullet$ • Setup through modelManipulator. modelManipulator.
- $\bullet$ • Works for buttons, check boxes, sliders.

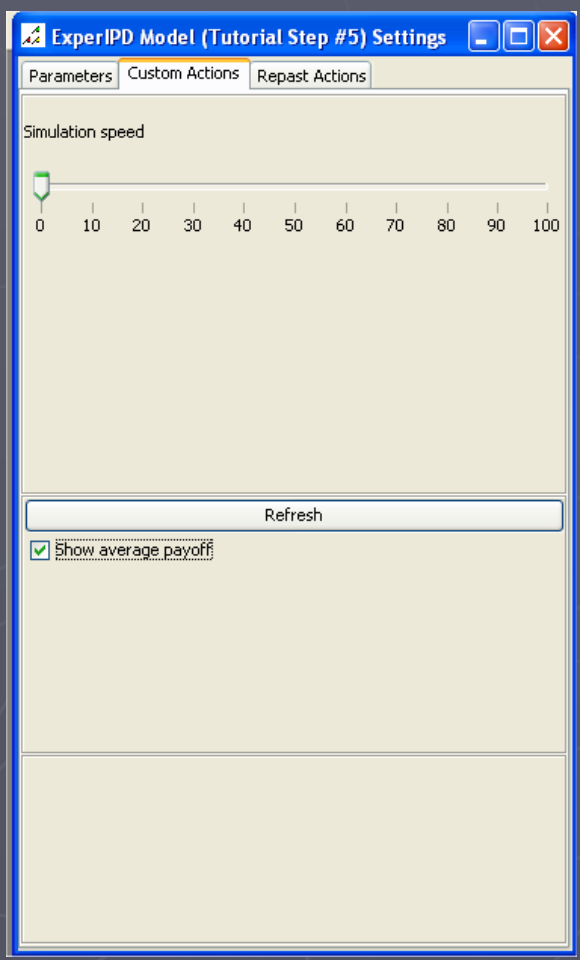

## GUI Parameters: Probes

- Allow the user to view and manipulate single agents.
- $\bullet$ • Altering simple equations.
- Feeds back into the simulation

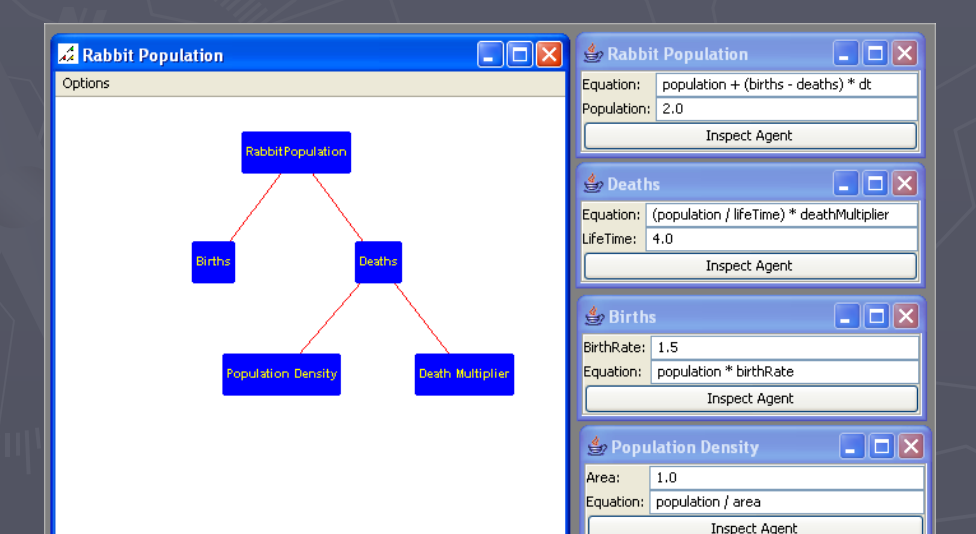

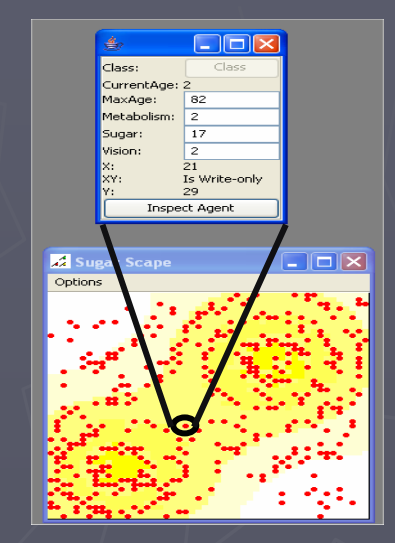

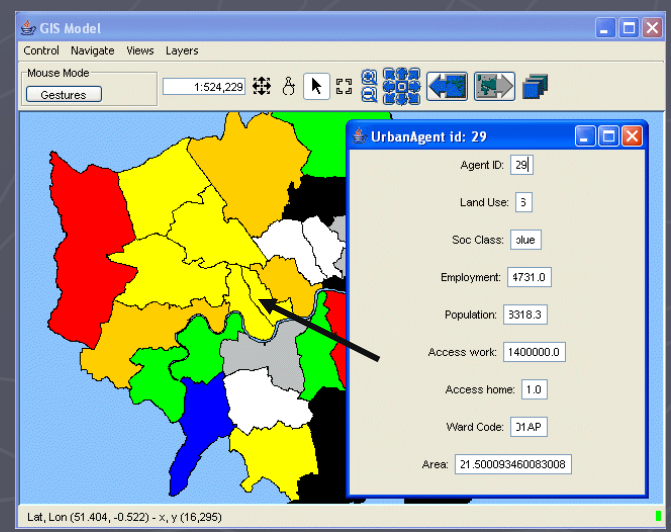

## Displaying Behaviour in Repast

- $\cdot$  A collection of classes for the Graphical presentations of agents and their environments,
- $\bullet$ • Can be updated. whenever.
- Can be extended  $(Java3D)$ .
- Don't have to be displays.

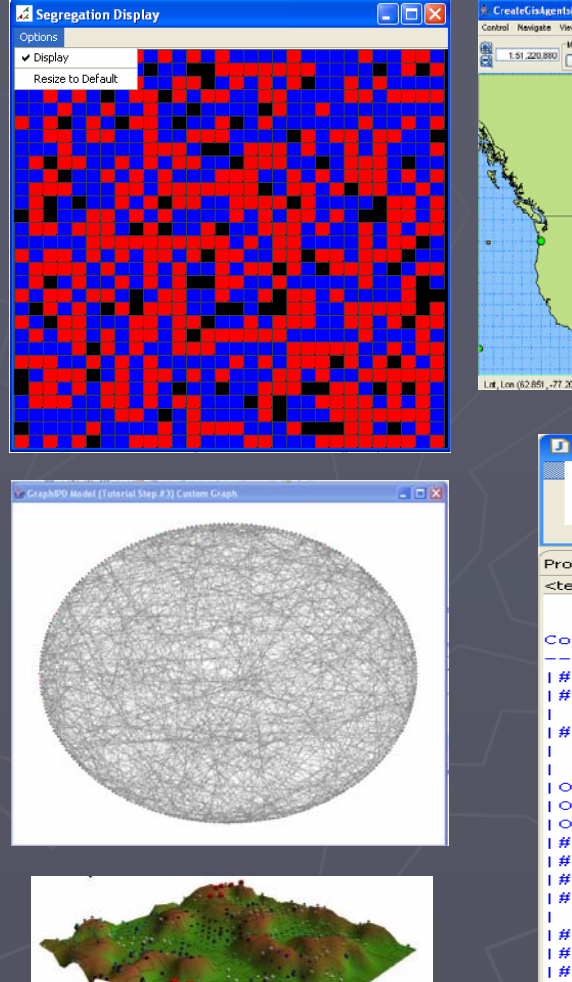

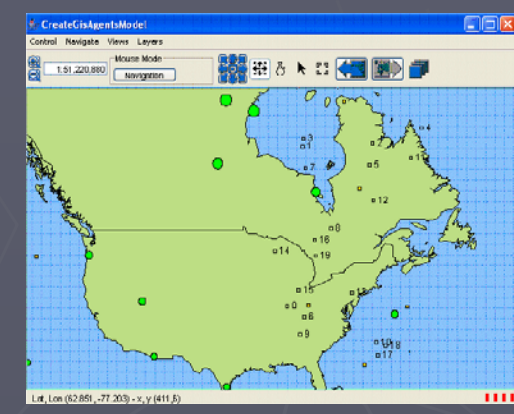

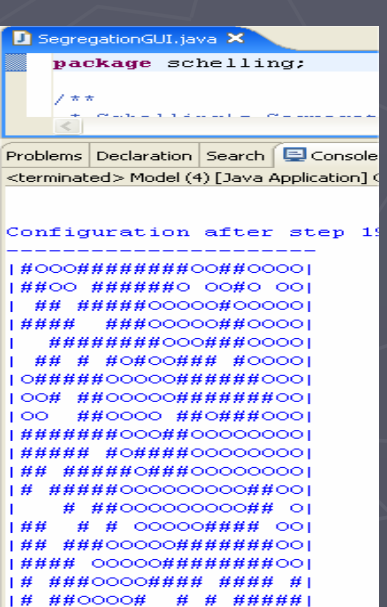

# #### #|

 $\#$ #000##

# Inbuilt Charting options

- **Time series**: used defined variable (s) over time.
- $\bullet$ **• Histograms**: bar chart showing a variable distribution.
- $\bullet$ **Scatter plot:** snapshot of two variables
- $\bullet$  $\cdot$  Can be extended e.g. JFreeChart

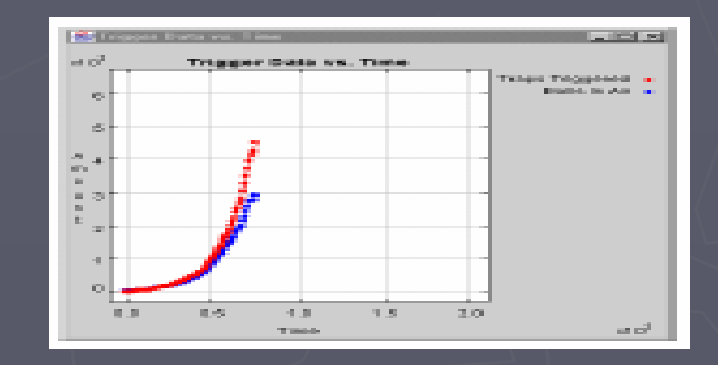

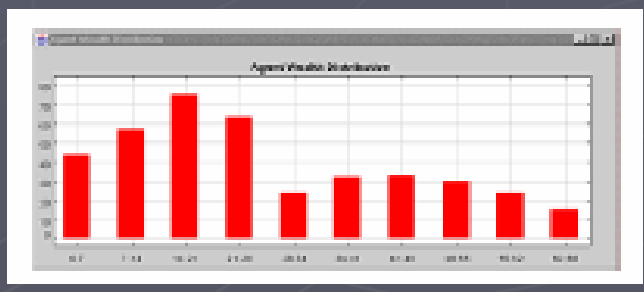

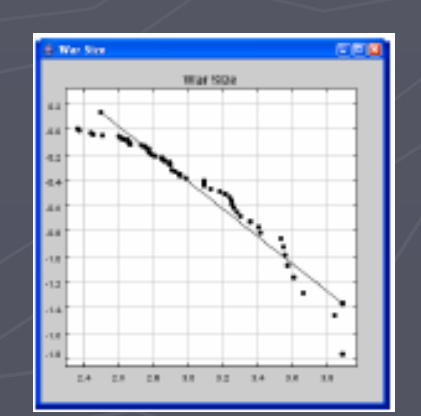

# **Inbuilt Data Collection**

Time

all data small landuseStats.txt - Notepad

\_red: 6<br>\_white:

**2006 10:00:25** 

 $\bullet$ • Inbuilt data recording facilities (Data Recorder) to .txt files (as comma, space or tab delimited).

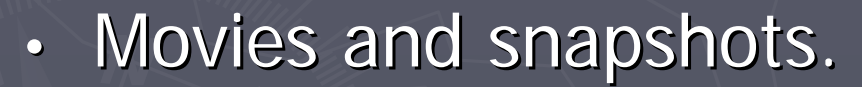

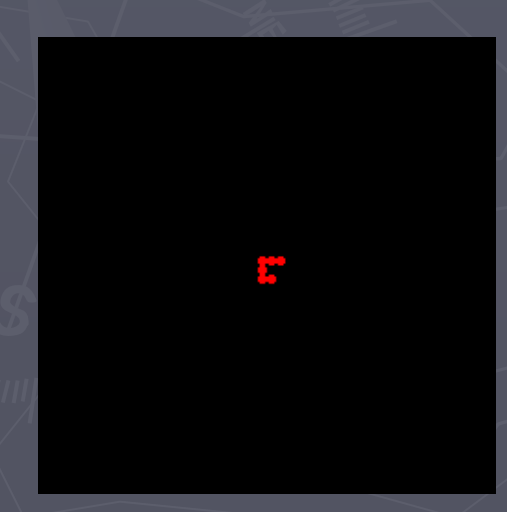

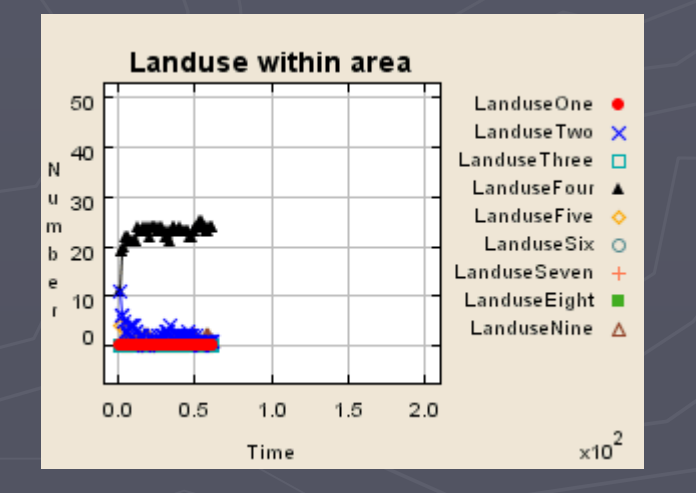

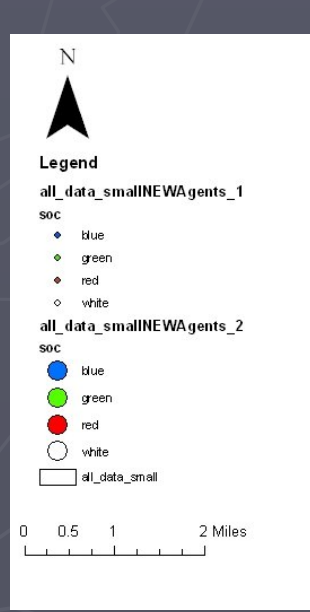

Records

parameters

Chix

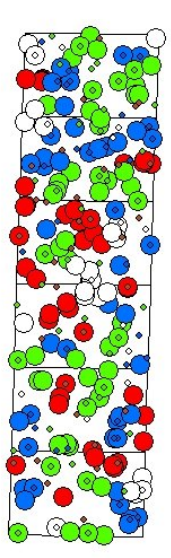

# Who is using Repast?

- •Designed for social scientists but not confined to it
- •**Examples include:** 
	- **Politics:** the rise and fall territories.
	- **Economics:** Banking strategies, evolution of firms, dynamics between firms, electricity markets
	- Segregation, Pedestrian modelling, disease transmission,
	- Physical environment: water shed modelling
	- Landuse models: SLUCE (change at urban rural fringe), LUCITA (Amazon farming), urbanisation.
	- Extensions also:
		- GeoGraph (3D extensions), AgentCell (biochemical reactions 3D) and parallel processing. 3D) and parallel processing.

### Useful Java libraries

- $\bullet$ **· OpenMap:** extend the displays.
- $\bullet$ **· OpenForecast**: a regression library.
- $\bullet$ **Log4J:** useful for debugging code.
- $\bullet$ **Java Topology Suite: classes and :** methods for 2D spatial analysis functions.
- $\bullet$ **• JFreeChart: More sophisticated chart** construction than Repast.
- $\bigcirc$ • Can use any Java library and choose only the Repast tools you want.

# More information / examples

- $\bullet$ **Repast Website: <http://repast.sourceforge.net/> http://repast.sourceforge.net/**
- **How to create a RePast model** (step by step instructions on the basics of repast) by John. [Murphy.http://www.u.arizona.edu/~jtmurphy/H2R](http://www.u.arizona.edu/~jtmurphy/H2R/HowTo01.htm) [/HowTo01.htm](http://www.u.arizona.edu/~jtmurphy/H2R/HowTo01.htm)
- **International Conflict Research (repast** examples and most linked to papers and theory, lecture slides)
	- [http://www.icr.ethz.ch/teaching/archive/compmod](http://www.icr.ethz.ch/teaching/archive/compmodels/ss2004/models) [els/ss2004/models](http://www.icr.ethz.ch/teaching/archive/compmodels/ss2004/models)

# Summary

- $\bullet$ • Why use it?
	- **Inbuilt functions** but highly but highly **customisable**   $=$ >if a tool does not exists create one.
	- Need to know some programming.
	- General purpose, not constrained by the application.
	- Large user group, documentation, examples.
	- Use of freely available Java libraries.